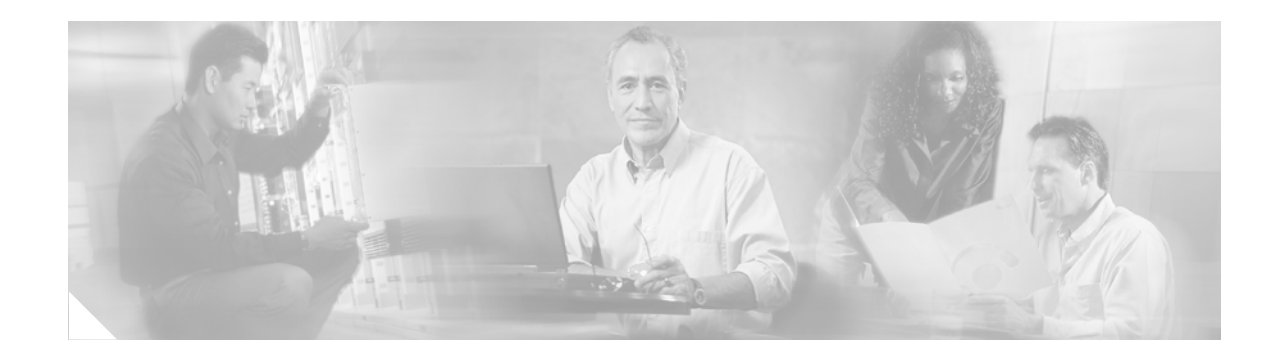

# **NAT Virtual Interface**

The NAT Virtual Interface (NVI) feature removes the requirement to configure an interface as either Network Address Translation (NAT) inside or NAT outside. An interface can be configured to use NAT or not use NAT.

NVI allows traffic between overlapped VPN routing/forwarding (VRFs) in the same Provider Edge (PE) router, and traffic from inside to inside between overlapping networks.

#### **History for the NAT Virtual Interface Feature**

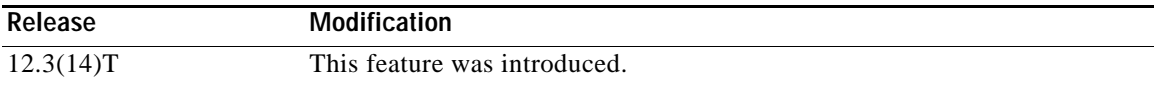

#### **Finding Support Information for Platforms and Cisco IOS Software Images**

Use Cisco Feature Navigator to find information about platform support and Cisco IOS software image support. Access Cisco Feature Navigator at [http://www.cisco.com/go/fn.](http://www.cisco.com/go/fn) You must have an account on Cisco.com. If you do not have an account or have forgotten your username or password, click **Cancel** at the login dialog box and follow the instructions that appear.

## **Contents**

- **•** [Restrictions for NAT Virtual Interface, page 2](#page-1-0)
- **•** [Information About NAT Virtual Interface, page 2](#page-1-1)
- **•** [How to Configure NAT Virtual Interface, page 3](#page-2-0)
- **•** [Configuration Examples for NAT Virtual Interface, page 5](#page-4-0)
- **•** [Additional References, page 6](#page-5-0)
- **•** [Command Reference, page 7](#page-6-0)

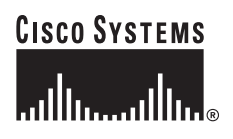

Ι

## <span id="page-1-0"></span>**Restrictions for NAT Virtual Interface**

- **•** Routemaps are not supported.
- **•** Stateful Network Address Translation (SNAT) is not supported.

## <span id="page-1-1"></span>**Information About NAT Virtual Interface**

Before you configure the NAT Virtual Interface feature, you should understand the following concepts:

**•** [NAT Virtual Interface Feature Design, page 2](#page-1-2)

#### <span id="page-1-2"></span>**NAT Virtual Interface Feature Design**

The NAT Virtual Interface feature allows all NAT traffic flows on the virtual interface, eliminating the need to specify inside and outside domains. When a domain is specified, the translation rules are applied either before or after route decisions depending on the traffic flow from inside to outside or outside to inside. The translation rules are applied only after the route decision for an NVI.

When a NAT pool is shared for translating packets from multiple networks connected to a NAT router, an NVI is created and a static route is configured that forwards all packets addressed to the NAT pool to the NVI. The standard interfaces connected to various networks will be configured to identify that the traffic originating and receiving on the interfaces needs to be translated.

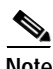

**Note** NVI is not a new way of doing NAT; it's a new feature to resolve NAT restriction.

Figure 1 shows a typical NAT virtual interface configuration.

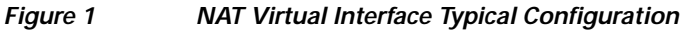

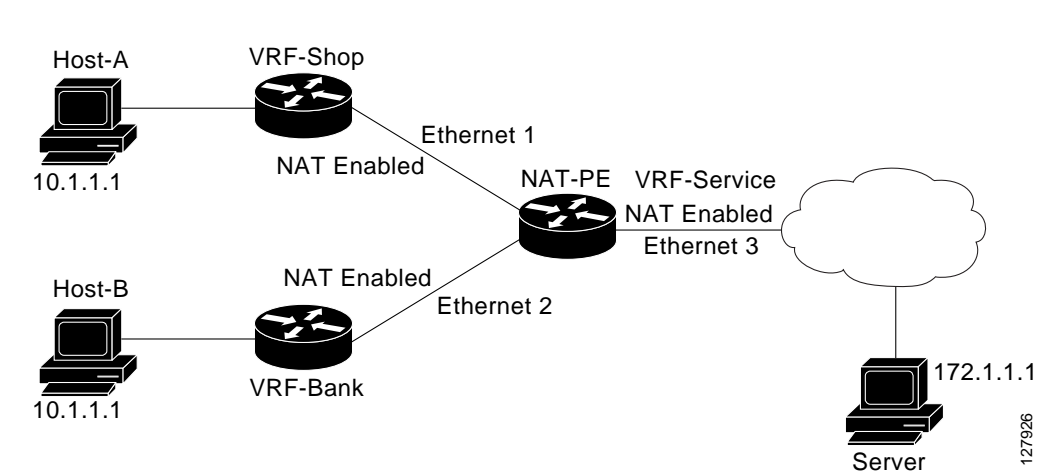

a ka

# <span id="page-2-0"></span>**How to Configure NAT Virtual Interface**

This section contains the following procedures:

- **•** [Enabling a Dynamic NAT Virtual Interface, page 3](#page-2-1)
- **•** [Enabling a Static NAT Virtual Interface, page 4](#page-3-0)

### <span id="page-2-1"></span>**Enabling a Dynamic NAT Virtual Interface**

Perform this task to enable a dynamic NAT virtual interface.

#### **SUMMARY STEPS**

- **1. enable**
- **2. configure terminal**
- **3. interface** *type number*
- **4. ip nat enable**
- **5. exit**
- **6. ip nat pool** *name start*-*ip end*-*ip* **netmask** *netmask* **add-route**
- **7. ip nat source list** *access*-*list number* **pool** *name* **vrf** *name*
- **8. ip nat source list** *access*-*list number* **pool** *name* **vrf** *name*

#### **DETAILED STEPS**

 $\Gamma$ 

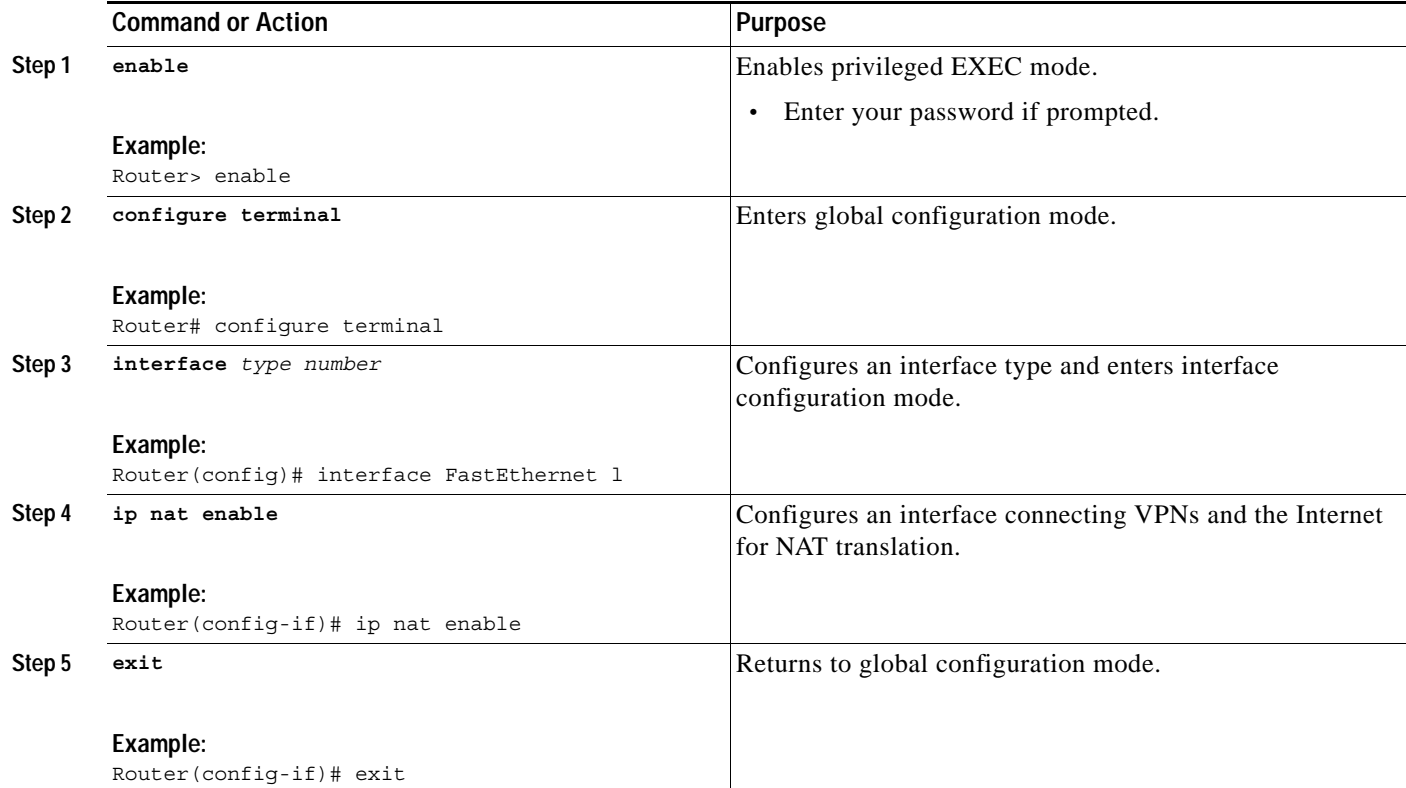

 $\mathsf I$ 

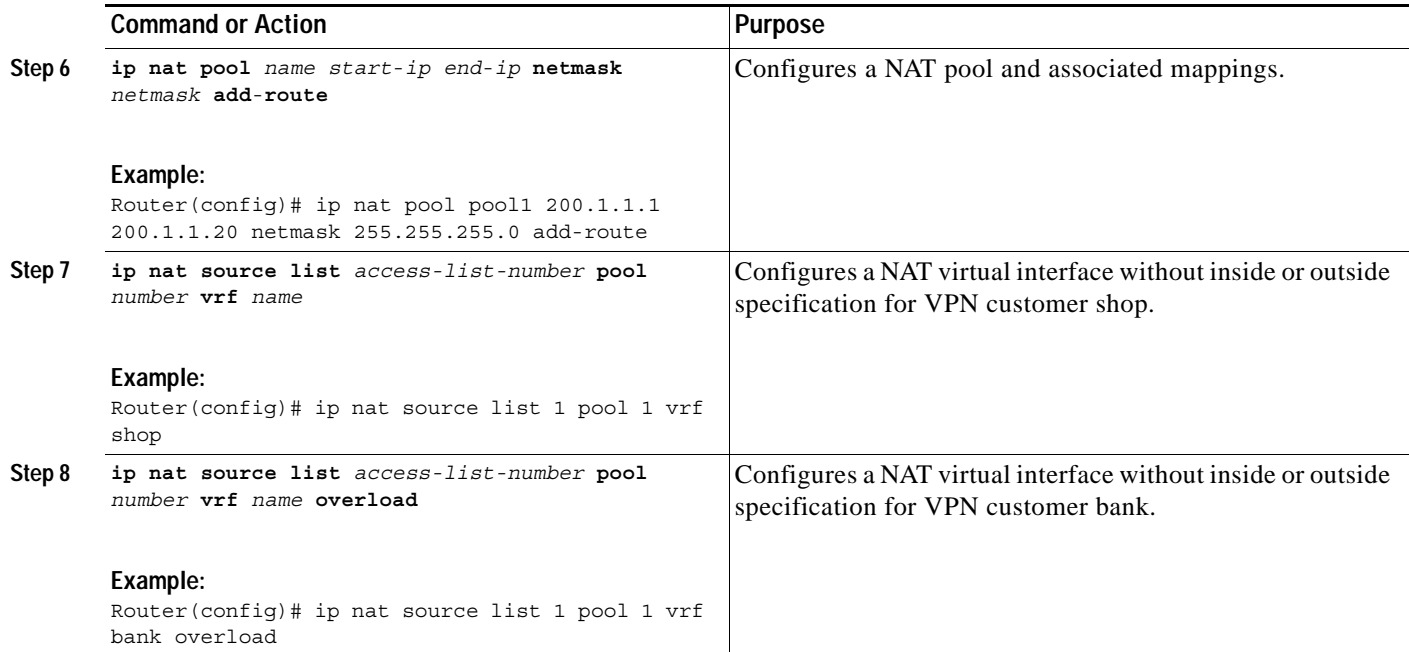

# <span id="page-3-0"></span>**Enabling a Static NAT Virtual Interface**

Perform this task to enable a static NAT virtual interface.

#### **SUMMARY STEPS**

- **1. enable**
- **2. configure terminal**
- **3. interface** *type number*
- **4. ip nat enable**
- **5. exit**
- **6. ip nat source static** *local*-*ip global*-*ip* **vrf** *name*

#### **DETAILED STEPS**

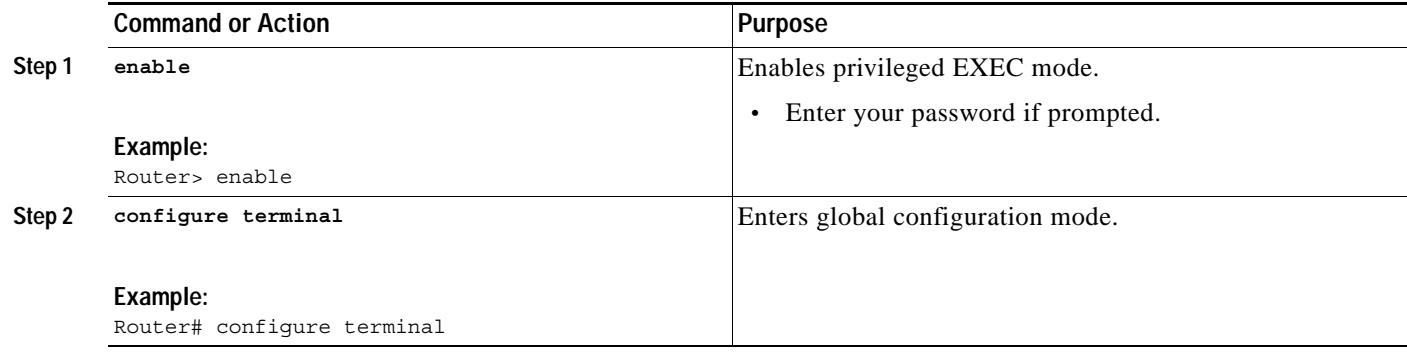

П

 $\mathbf I$ 

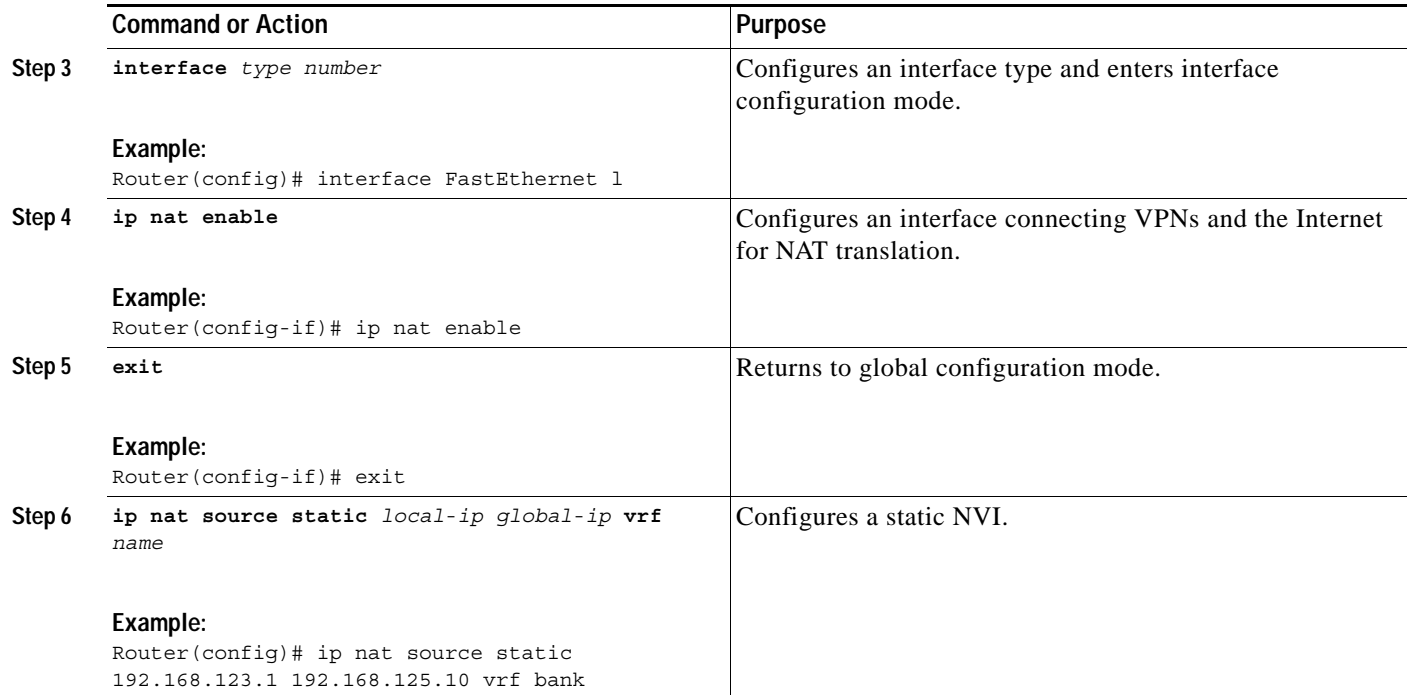

# <span id="page-4-0"></span>**Configuration Examples for NAT Virtual Interface**

This section provides the following configuration example:

**•** [Enabling NAT Virtual Interface: Example, page 5](#page-4-1)

### <span id="page-4-1"></span>**Enabling NAT Virtual Interface: Example**

The following example shows how to configure NAT virtual interfaces without the use of inside or outside source addresses.

```
interface Ethernet0/0
ip vrf forwarding bank
ip address 192.168.122.1 255.255.255.0
ip nat enable
!
interface Ethernet1/0
 ip vrf forwarding park
 ip address 192.168.122.2 255.255.255.0
ip nat enable
!
interface Serial2/0
ip vrf forwarding services
ip address 192.168.123.2 255.255.255.0
ip nat enable
!
ip nat pool NAT 192.168.25.20 192.168.25.30 netmask 255.255.255.0 add-route
ip nat source list 1 pool NAT vrf bank overload
ip nat source list 1 pool NAT vrf park overload
ip nat source static 192.168.123.1 192.168.125.10 vrf services
! 
access-list 1 permit 192.168.122.20
```
 $\mathsf I$ 

```
access-list 1 permit 192.168.122.0 0.0.0.255
!
```
# <span id="page-5-0"></span>**Additional References**

The following sections provide references related to the NAT Virtual Interface feature.

### **Related Documents**

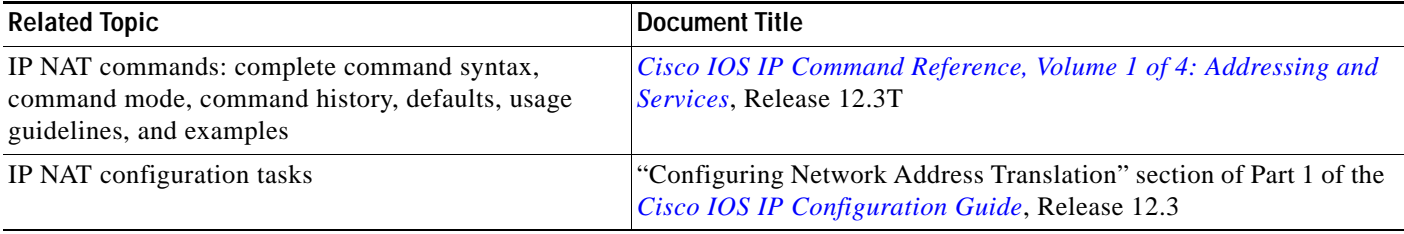

## **Standards**

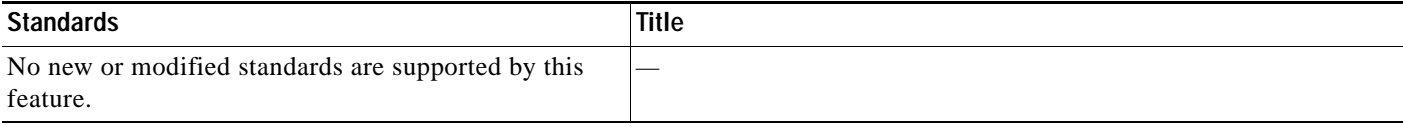

### **MIBs**

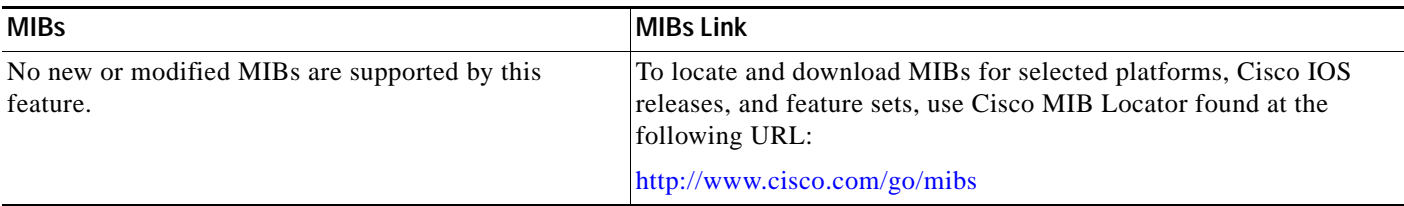

## **RFCs**

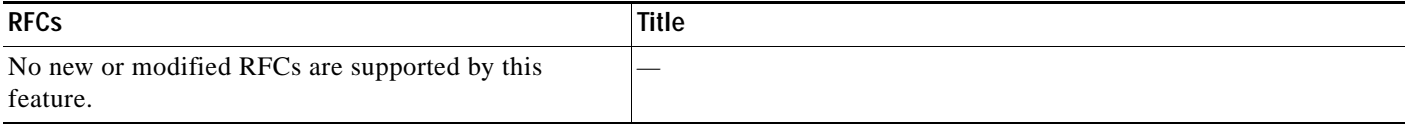

 $\overline{\phantom{a}}$ 

a ka

# **Technical Assistance**

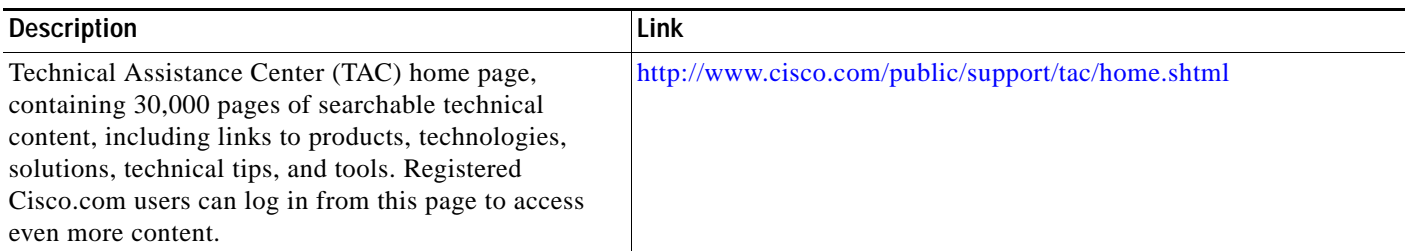

# <span id="page-6-0"></span>**Command Reference**

This section documents new and modified commands only.

- **• ip nat enable**
- **• ip nat pool**
- **• ip nat source**

1

# **ip nat enable**

To configure an interface connecting VPNs and the Internet for Network Address Translation (NAT), use the **ip nat enable** command in interface configuration mode. To remove the interface configuration, use the **no** form of this command.

**ip nat enable**

**no ip nat enable**

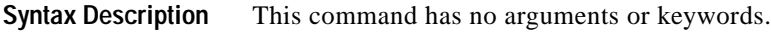

**Command Modes** Interface configuration

**Command History Release Modification** 12.3(14)T This command was introduced.

**Examples** The following example show how to configure an interface connecting VPNs and the Internet for NAT translation:

> interface Ethernet0/0 ip vrf forwarding bank ip address 192.168.122.1 255.255.255.0 ip nat enable

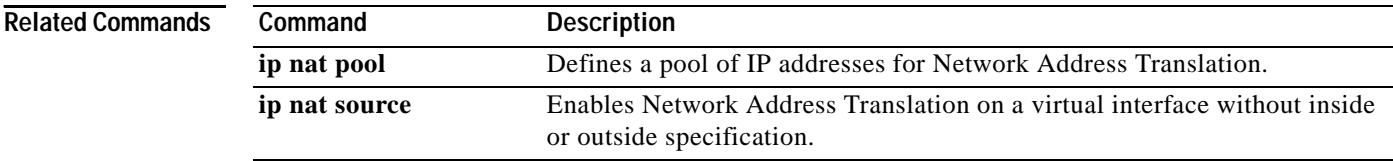

# **ip nat pool**

 $\Gamma$ 

To define a pool of IP addresses for Network Address Translation (NAT), use the **ip nat pool** command in global configuration mode. To remove one or more addresses from the pool, use the **no** form of this command.

**ip nat pool** *name start*-*ip end*-*ip* {**netmask** *netmask* | **prefix**-**length** *prefix*-*length*} [**add**-**route**] [**type** {**match**-**host** | **rotary**}] [**accounting** *list*-*name*]

**no ip nat pool** *name start*-*ip end*-*ip* {**netmask** *netmask* | **prefix**-**length** *prefix*-*length*} [**add**-**route**] [**type** {**match**-**host** | **rotary**}] [**accounting** *list*-*name*]

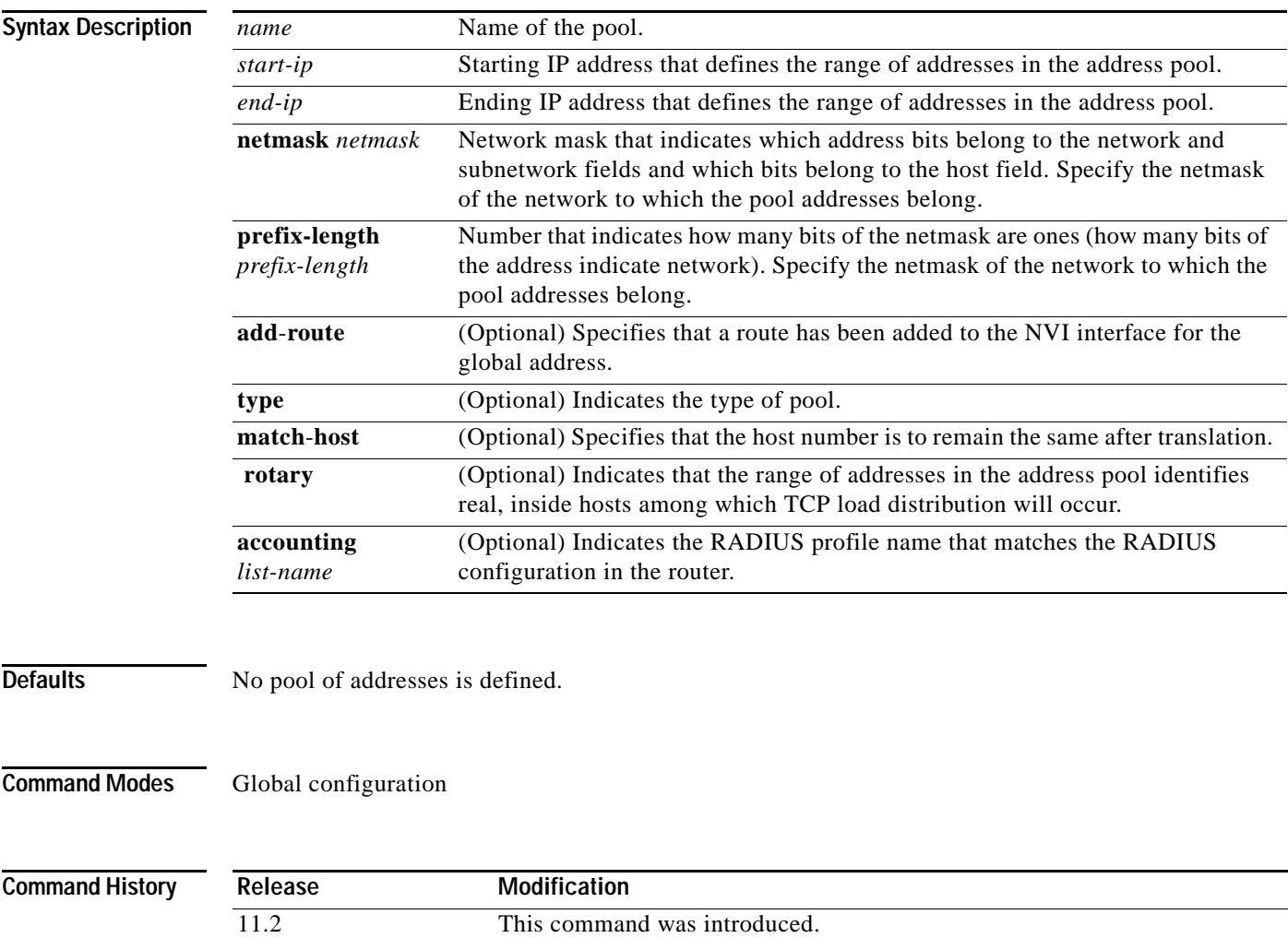

12.3(2)XE The **accounting** keyword and *list-name* argument were added. 12.3(7)T This command was integrated into Cisco IOS Release 12.3(7)T.

12.3(14)T The **add**-**route** keyword was added.

Ι

**Usage Guidelines** This command defines a pool of addresses using start address, end address, and either netmask or prefix length. The pool could define an inside global pool, an outside local pool, or a rotary pool.

**Examples** The following example translates between inside hosts addressed from either the 192.168.1.0 or 192.168.2.0 network to the globally unique 171.69.233.208/28 network:

```
ip nat pool net-208 171.69.233.208 171.69.233.223 prefix-length 28
ip nat inside source list 1 pool net-208
!
interface ethernet 0
ip address 171.69.232.182 255.255.255.240
ip nat outside
!
interface ethernet 1
ip address 192.168.1.94 255.255.255.0
ip nat inside
!
access-list 1 permit 192.168.1.0 0.0.0.255
access-list 1 permit 192.168.2.0 0.0.0.255
```
The following example shows that a route has been added to the NVI interface for the global address:

ip nat pool NAT 192.168.25.20 192.168.25.30 netmask 255.255.255.0 add-route ip nat source list 1 pool NAT vrf bank overload

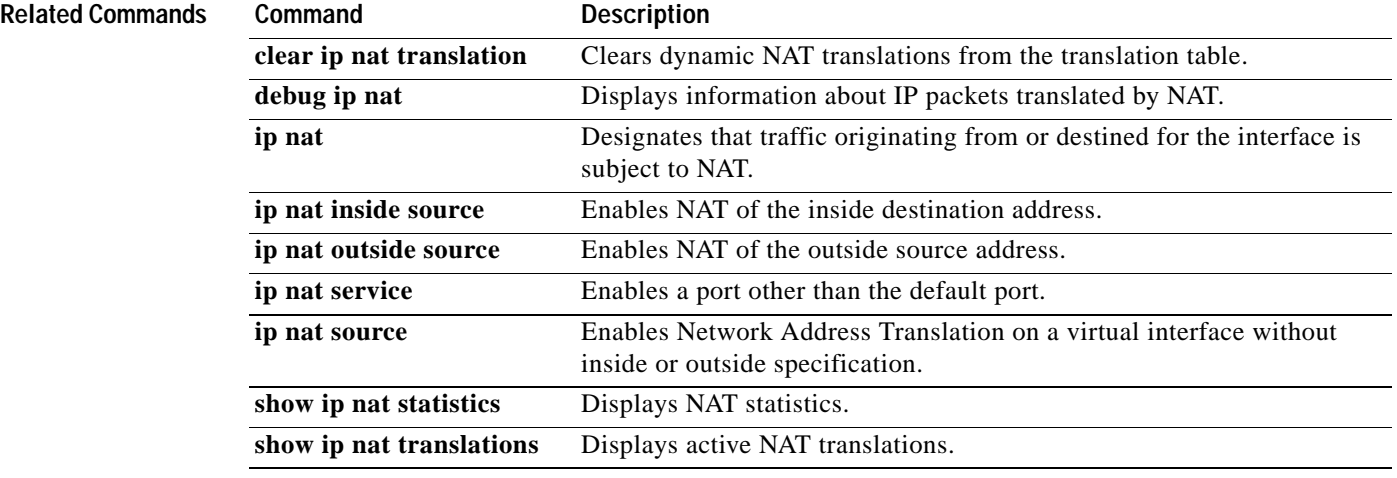

## **ip nat source**

 $\mathbf I$ 

To enable Network Address Translation (NAT) on a virtual interface without inside or outside specification, use the **ip nat source** command in global configuration mode. To remove NAT on a virtual interface without inside or outside specification, use the **no** form of this command.

#### **Dynamic NAT**

- **ip nat source** {**list** {*access*-*list*-*number* | *access*-*list*-*name*} **interface** *type number* | **pool** *name*} [**overload** | **vrf** *name*]
- **no ip nat source** {**list** {*access*-*list*-*number* | *access*-*list*-*name*} **interface** *type number* | **pool** *name*} **overload** | **vrf** *name*]

#### **Static NAT**

- **ip nat source** {**static** {**esp** *local*-*ip* **interface** *type number* | *local*-*ip global*-*ip*}} [**extendable no**-**alias** | **no**-**payload** | **vrf** *name*]
- **no ip nat source** {**static** {**esp** *local*-*ip* **interface** *type number* | *local*-*ip global*-*ip*}} [**extendable** | **no**-**alias** | **no**-**payload** | **vrf** *name*]

#### **Port Static NAT**

- **ip nat source** {**static** {**tcp** | **udp** {*local*-*ip local*-*port global*-*ip global*-*port* | **interface** *global*-*port*}} [**extendable** | **no**-**alias** | **no**-**payload** | **vrf** *name*]
- **no ip nat source** {**static** {**tcp** | **udp** {*local*-*ip local*-*port global*-*ip global*-*port* | **interface**  *global*-*port*}} [**extendable** | **no-alias** | **no**-**payload** | **vrf** *name*]

#### **Network Static NAT**

- **ip nat source static network** *local*-*network global-network mask* [**extendable** | **no-alias** | **no**-**payload** | **vrf** *name*]
- **no ip nat source static network** *local*-*network global-network mask* [**extendable** | **no**-**alias** | **no**-**payload** | **vrf** *name*]

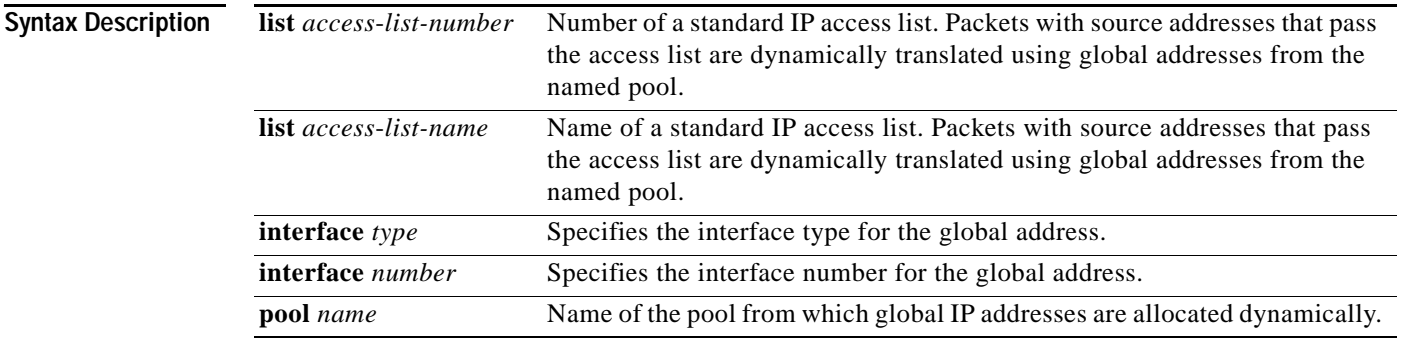

 $\mathbf I$ 

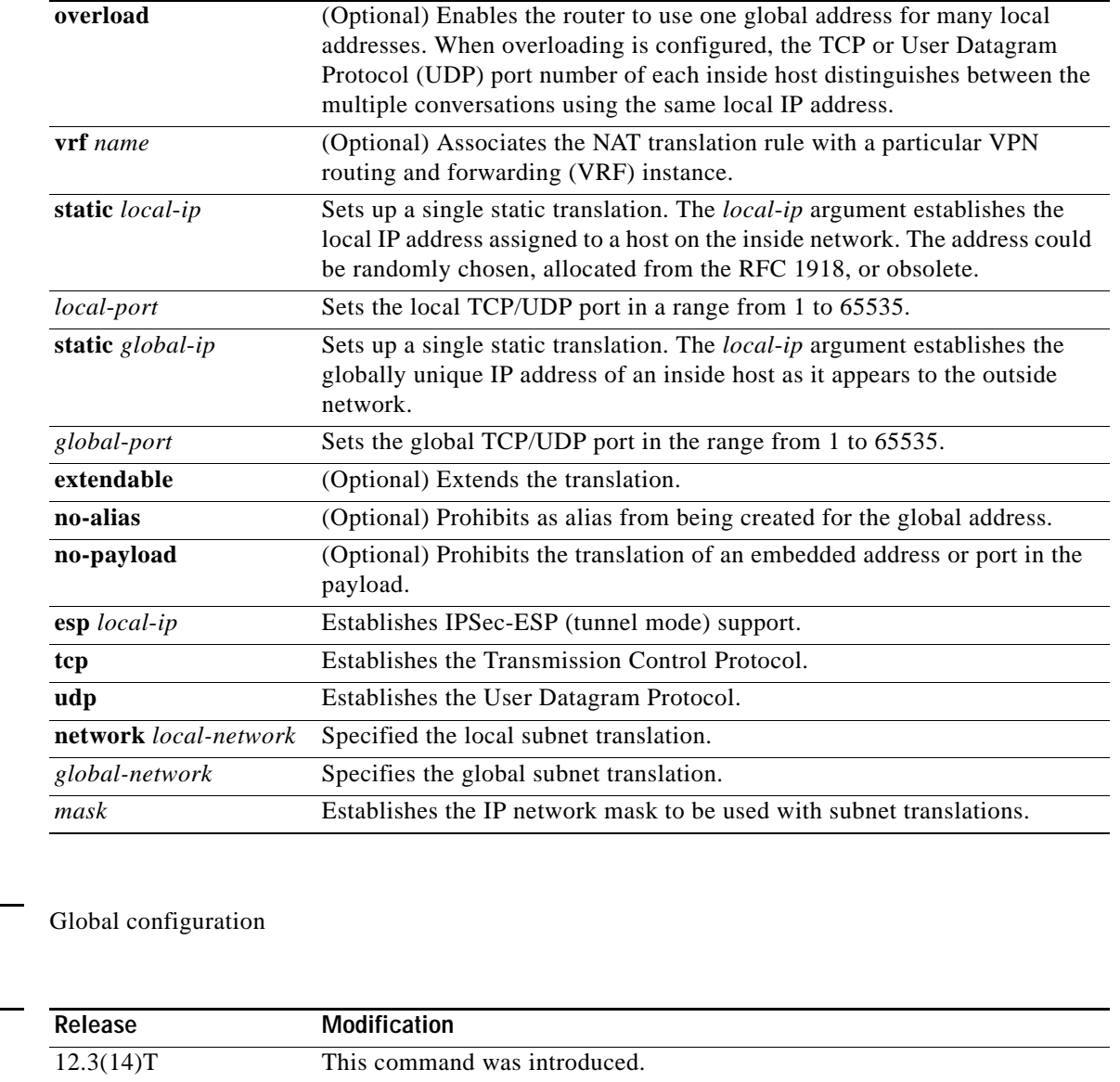

**Examples** The following example shows how to configure a virtual interface without inside or outside specification for the global address: ip nat source list 1 pool NAT vrf bank overload ip nat source list 1 pool NAT vrf park overload ip nat source static 192.168.123.1 192.168.125.10 vrf services

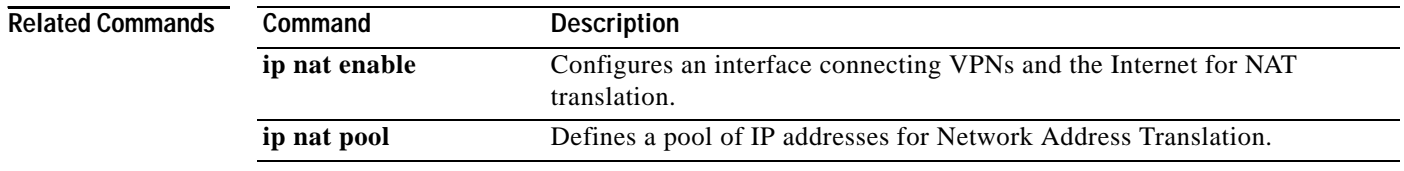

**Command Modes** 

**Command History**

 $\Gamma$ 

CCVP, the Cisco logo, and Welcome to the Human Network are trademarks of Cisco Systems, Inc.; Changing the Way We Work, Live, Play, and Learn is a service mark of Cisco Systems, Inc.; and Access Registrar, Aironet, Catalyst, CCDA, CCDP, CCIE, CCIP, CCNA, CCNP, CCSP, Cisco, the Cisco Certified Internetwork Expert logo, Cisco IOS, Cisco Press, Cisco Systems, Cisco Systems Capital, the Cisco Systems logo, Cisco Unity, Enterprise/Solver, EtherChannel, EtherFast, EtherSwitch, Fast Step, Follow Me Browsing, FormShare, GigaDrive, HomeLink, Internet Quotient, IOS, iPhone, IP/TV, iQ Expertise, the iQ logo, iQ Net Readiness Scorecard, iQuick Study, LightStream, Linksys, MeetingPlace, MGX, Networkers, Networking Academy, Network Registrar, PIX, ProConnect, ScriptShare, SMARTnet, StackWise, The Fastest Way to Increase Your Internet Quotient, and TransPath are registered trademarks of Cisco Systems, Inc. and/or its affiliates in the United States and certain other countries.

All other trademarks mentioned in this document or Website are the property of their respective owners. The use of the word partner does not imply a partnership relationship between Cisco and any other company. (0711R)

Copyright © 2005 Cisco Systems, Inc. All rights reserved.

 $\blacksquare$ 

 $\mathsf I$